РАСШИРЯЕМ ГРАНИЦЫ МИРА

## dunōbil

инструкция по эксплуатации

ВИДЕОРЕГИСТРАТОР<br>С ДВОЙНЫМ ОБЪЕКТИВОМ **DUNOBIL OCULUS DUO** 

www.dunobil.de

FAT

# dunōbil

## **Видеорегистратор с двойным объективом dunobil Oculus Duo**

Руководство по эксплуатации

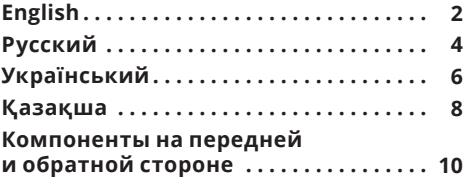

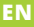

Operation Manual

## **Car DVR Dunobil Oculus Duo**

#### **Use manual**

Thank you for purchasing Dunobil portable digital dash cam. In order to ensure proper operation of the product, please read through this Manual before attempting to use this product. The product, including its specifications, is subject be change without prior notification. Functions and appearance. Dunobil shall not be liable for any data loss if the User fails to ensure backup of any important information.

This manual was thoroughly checked, but we do not eliminate the possibility of a few unintentional errors. If you find and error, please inform us at: info@dunobil.ru. All information and recommendations are provided solely for reference and shall not be viewed as basis for claims. if any information contained in this manual does not conform with your product, please be guided by the product characteristics.

#### **SAFETY PRECAUTION**

- 1. When installing the device, please make sure that it does not obscure the view and is located away from airbags area, because this may cause injuries or accidents.
- 2. Keep the device away from strong magnetic fields, because this may cause damage to the device.
- 3. Do not remove the power cable or the memory card while using the device or during card formatting. This may damage the memory card or lead to a system error.
- 4. The memory card is not intended for storing any foreign files. Format the memory card prior to use. Make sure to timely backup any important data.
- 5. To avoid electric shock, do not remove or connect the power cable with wet hands.
- 6. Do not operate the device в in high humidity conditions or at a temperature above 60°С or below -10°С.
- 7. Only use original charger and accessories compatible with the device. Use of non-original accessories may lead to guarantee invalidity and endanger you and other people. The Company shall not be responsible for the consequences of any such actions
- 8. Use Class 10 **[**and above**]** memory cards with the capacity over 8 GB.

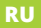

Инструкция по эксплуатации

## **Видеорегистратор с двойным объективом Dunobil Oculus Duo**

#### **Руководство по эксплуатации**

Благодарим Вас за покупку портативного цифрового видеорегистратора производства компании Dunobil. Перед началом работы ознакомьтесь с данной инструкцией по эксплуатации в целях обеспечения надлежащей эксплуатации изделия. Продукт может изменяться без предварительного уведомления, в том числе технические характеристики, функционал и внешний вид. Компания Dunobil не несет какой либо ответственности за потерю данных, если пользователь не выполнил резервное копирование важной информации.

Данное руководство было тщательно проверено, но мы не исключаем возможность наличия незначительного количества неумышленных ошибок. Если Вы обнаружили ошибку, пожалуйста, сообщите об этом на электронную почту info@dunobil.ru. Вся информация и рекомендации по использованию несут исключительно справочный характер и не могут быть основанием для претензий. В случае несоответствия информации в данном руководстве по эксплуатации Вашему изделию, следует ориентироваться на имеющееся изделие.

#### МЕРЫ БЕЗОПАСНОСТИ

- 1. Устанавливайте устройство таким образом, чтобы оно не мешало обзору водителя и не находилось в области размещения подушек безопасности. - это может привести к авариям и травмам.
- 2. Держите устройство вдали от сильных магнитных полей - это может привести к повреждению устройства.
- 3. Не извлекайте кабель питания или карту памяти во время использования устройства или форматирования карты памяти, - это может повредить карту памяти или вызвать системную ошибку.
- 4. Карта памяти не предназначена для хранения посторонних файлов. Перед использованием отформатируйте карту памяти и своевременно выполняйте резервное копирование важных данных.
- 5. Во избежание поражения электрическим током, не извлекайте и не подсоединяйте кабель питания мокрыми руками.
- 6. Не используйте устройство в условиях высокой влажности и при температуре выше 60°С или ниже -10°С.
- 7. Используйте только оригинальное зарядное устройство и аксессуары, совместимые с данным устройством. Подключение к неоригинальным аксессуарам может привести к юридической недействительности гарантии или даже подвергнуть Вас или других людей опасности. Компания не несет ответственности за результат подобных лействий
- 8. Используйте карту памяти класса 10 [или выше] и объемом более 8 Гб.

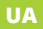

Інструкція з експлуатації

## **Відеореєстратор с двойным объективом Dunobil Oculus Duo**

#### **Інструкція з експлуатації**

Дякуємо Вам за покупку портативного цифрового відеореєстратора виробництва компанії Dunobil. Перед початком роботи ознайомтеся з даною інструкцією з експлуатації з метою забезпечення належної експлуатації виробу. Продукт може змінюватися без попереднього повідомлення, у тому числі технічні характеристики, функціонал і зовнішній вигляд. Компанія Dunobil не несе якої-небудь відповідальності за втрату даних, якщо користувач не виконав резервне копіювання важливої інформації.

Даний посібник було ретельно перевірено, але ми не виключаємо можливість наявності незначної кількості ненавмисних помилок. Якщо Ви виявили помилку, будь ласка, сповістіть про це на електронну пошту info@dunobil. ru. Уся інформація й рекомендації з використання несуть винятково довідковий характер і не можуть бути основою для претензій. У випадку невідповідності інформації в даному посібнику з експлуатації Вашому виробу, слід орієнтуватися на наявний виріб.

#### **ЗАХОДИ БЕЗПЕКИ**

- 1. Установлюйте пристрій таким чином, щоб він не заважав огляду водія й не перебував в зоні розміщення подушок безпеки, - це може привести до аварій і травм.
- 2. Тримайте пристрій удалині від сильних магнітних полів це може привести до ушкодження пристрою.
- 3. Не витягайте кабель живлення або карту пам'яті під час використання пристрою або форматування карти пам'яті, — це може ушкодити карту пам'яті або викликати системну помилку.
- 4. Карта пам'яті не призначена для зберігання сторонніх файлів. Перед використанням відформатуйте карту пам'яті і вчасно виконуйте резервне копіювання важливих даних.
- 5. Щоб уникнути поразки електричним струмом, не витягайте й не приєднуйте кабель живлення мокрими руками.
- 6. Не використовуйте пристрій в умовах високої вологості й при температурі вище 60°С або нижче -10°С.
- 7. Використовуйте тільки оригінальний зарядний пристрій і аксесуари, сумісні з даним пристроєм. Підключення до неоригінальних аксесуарів може привести до юридичної недійсності гарантії або навіть піддати Вас або інших людей небезпеці. Компанія не несе відповідальності за результат подібних дій
- 8. Використовуйте карту пам'яті класу 10 **[**або вище**]** і обсягом більш 8 Гб.

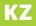

#### Пайдалану жөніндегі нұсқаулық

## **Бейнетіркеуіш Dunobil Oculus Duo**

#### **Пайдалану жөніндегі нұсқаулық**

Dunobil компаниясы өндірген портативті сандық бейнетіркеуішті сатып алған үшін Сізге алғыс айтамыз. Жұмыс бастамай тұрып пайдалану жөніндегі нұсқаулығымен тиісті пайдалану өнімін қамтамасыз ету мақсатында танысыныз. Өнім алдын ала ескертусіз өзгере алады, соңымен қатар техникалық сиппатамалар және сыртқы түріде өзгеруі мүмкін. Егер пайдаланушы маңызды ақпараттың резервтік көшірмесін жасамаса, онда Dunobil компаниясы деректерді жоғалтқан үшін жауап бермейді.

Бұл нұсқаулық мұқият тексерілген, бірақ біз кездейсоқ қателердің аз болуын жоққа шығармаймыз. Егер сіз қателік тапсаныз, info@dunobil.ru электрондық поштаға ол туралы хабарлауыңызды өтінеміз. Пайдалану жөніндегі барлық ақпараттар пен ұсынымдар шағым үшін негіз болмайтын, ерекше анықтама өзгешілігін қамтиды Сіздің өнімініздің пайдалану жөніндегі нұсқаулық ақпараттың сәйкес келмеу жағдайында, онда сіз бар өнімінізге үйренуініз керек.

#### **ҚАУІПСІЗДІК ШАРАЛАРЫ**

- 1. Жүргізушінің қарауына бөгет болмайтындай құрылғыны орнату керек және қауіпсіздік көпшік орналасқан жеріне орнатпау керек, өйткені ол апатқа және жарақат алуға әкеліп соғуға мүмкін.
- 2. Құрылғыны күшті магнит өрісінен алыс ұстаныз, өйткені ол құрылғының зақымдалуына әкеліп соғуға мүмкін.
- 3. Құрылғыны пайдаланғанда немесе жад картасын пішімдеу кезінде қуат сымын немесе жад картасын шығармаңыз - бұл жад картасына зақым келтіруі немесе жүйелік қатеге себеп болуы мүмкін.
- 4. Жад картасы сыртқы файлдарды сақтауға арналмаған. Жад картасын пайдаланбас бұрын, пішімдеңіз және уақытында маңызды деректердің резервтік көшірмесін жасаңыз.
- 5. Электр тогының соғуын болдырмау үшін, қуат сымын дымқыл қолмен алып тастамаңыз немесе қоспаңыз.
- 6. Құрылғыны жоғары ылғалдылық жағдайында және 60°C жоғары немесе -10°C-тан жоғары температурада пайдаланбаңыз.
- 7. Осы құрылғымен үйлесімді бастапқы зарядтау құрылғысымен аксессуарларды ғана қолданыңыз. Түпнұсқалық емес керек-жарақтарға қосылу кепілдіктің заңды жарамсыздығына немесе тіпті сізді және басқа адамдарға қауіп төндіруі мүмкін. Компания осындай әрекеттердің нәтижесі үшін жауап бермейді.
- 8. 8 Гб мөлшерлі 10 топтағы жад картасын **[**немесе одан жоғары**]** қолданыңыздар.

## **Компоненты на передней и обратной стороне**

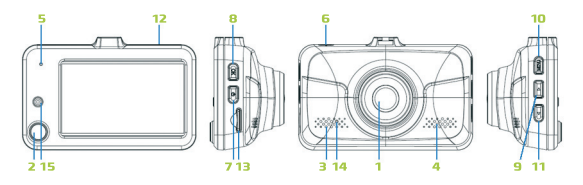

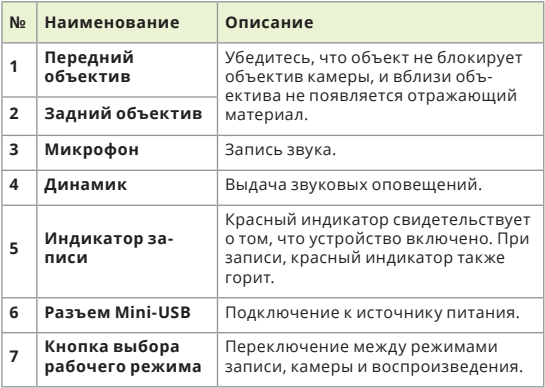

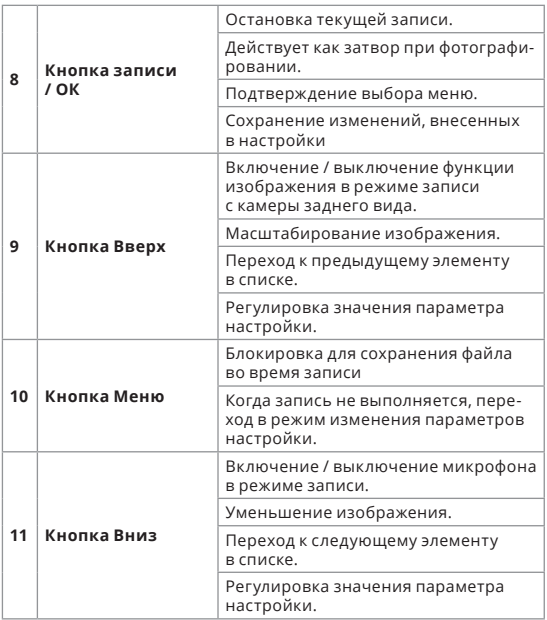

www.dunobil.de

| 12 | Reset                      | Выключение устройства.                                                                                                    |
|----|----------------------------|----------------------------------------------------------------------------------------------------|
| 13 | Разъем для карты<br>памяти | Данные записываются на карту<br>MicroSD.                                                                                                    |
|    |                            | Примечание. Рекомендуется<br>использовать карту памяти выше<br>Класса 10 с емкостью 16 ГБ ~ 64 ГБ (не-<br>обходимо отформатировать перед<br>использованием). |
| 14 | Датчик парковки            | Красный индикатор горит при записи<br>в режиме парковки (0,3 сек)                                                                                            |
| 15 | ИК светодиод               | Автоматическое включение<br>ИК-светодиодов, когда задняя камера<br>находится в режиме низкой освещен-<br>ности.                                              |

#### **Установка карты памяти**

Перед началом записи, вам необходимо установить карту памяти. Рекомендуется использовать карту памяти выше Класса 10 с емкостью 16 ГБ ~ 64 ГБ (необходимо отформатировать перед использованием).

Возьмите карту (MicroSD) за края и аккуратно вставьте ее в гнездо с этикеткой, обращенной к передней части вашего регистратора.

Чтобы извлечь карту, аккуратно нажмите верхний край карты внутрь, чтобы освободить ее, и вытащите ее из гнезда.

Примечание.

- 1. На регистраторе надпись "Необходимость формат", отформатируйте карту памяти microSD этим устройством или повторно вставьте карту.
- 2. Этот регистратор не гарантирует совместимость продукта с картами MicroSD от всех производителей

#### **ТРЕБОВАНИЯ К ЭКСПЛУАТАЦИИ**

Прежде чем начать запись, обратите внимание на следующее:

- НЕ удаляйте или не вставляйте карту памяти во время записи
- Если индикатор записи горит красным светом при выполнении записи, это может свидетельствовать о том, что карта MicroSD может быть заполнена или повреждена. Проверьте карту MicroSD.
- Пожалуйста, проверьте системную дату и время перед записью (если запись не выполняется, нажмите клавишу Menu, чтобы настроить систему).

### **Режим записи** ţщ.  $\mathbb{R}$  (  $\Box$  )  $\cos$   $\mathbb{R}$ {Щ}  $\mathbb{Z}$   $\Box$  1080P  $\mathbb{R}^2$ 2018/01/12 17:12 2018/01/12 17:13

#### **Непрерывная запись**

Если вы подключаете автомобильное зарядное устройство к прикуривателю в автомобиле, а затем запускаете двигатель автомобиля, регистратор начнет непрерывную запись автоматически.

Для непрерывной записи, процесс будет разделен на несколько временных видеоклипов; запись не будет останавливаться между видеоклипами.

Если непрерывная запись продолжается и на карте закончилась память, новые временные видеоклипы будут записываться поверх старых клипов.

Чтобы остановить запись, нажмите кнопку OK / Record.

#### **Датчик удара (G sensor)**

В случае внезапного воздействия, высокоскоростного вождения, опрокидывания или случайного сбоя, датчик удара (G sensor) даст команду регистратору заблокировать и сохранить запись.

Заблокированные / сохраненные записи не будут заме-

нены временными видеозаписями (самая старая запись будет удалена, если в памяти более 15 файлов).

#### **Запись событий вручную**

В дополнение к автоматической записи событий, инициированной датчиком удара, вы также можете нажать клавишу Menu, чтобы заблокировать и сохранить запись вручную.

Заблокированные / сохраненные записи не будут заменены временными видеозаписями (самая старая запись будет удалена, если в памяти более 15 файлов).

#### **Параметры записи**

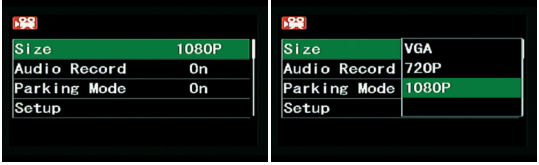

Чтобы изменить следующие настройки камеры, нажмите клавишу Menu:

- **•** Изменение разрешения видео на 1080P (высокое качество), 720P (нормальное качество) или VGA (низкое качество).
- **•** Отключение / включение записи звука.
- **•** Отключение / включение функции парковки. Если функция включена, регистратор начнет запись в ре-

жиме парковки после того, как автомобиль будет находиться в неподвижном состоянии более 300 секунд.

#### **Режим камеры**

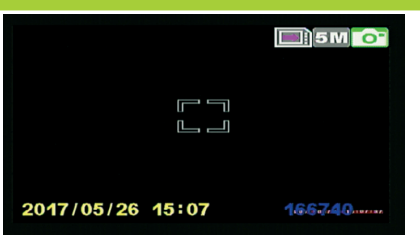

Используйте клавишу Mode для переключения в режим камеры. Когда будете готовы, нажмите кнопку OK / Запись, чтобы сделать снимок.

#### **Параметры камеры**

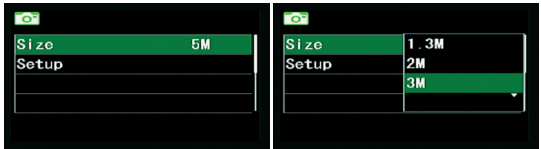

Чтобы изменить следующие настройки камеры, нажмите клавишу Menu:

**•** Изменение разрешения фото на 5M, 3M, 2M или 1.3M.

#### **Режим воспроизведения**

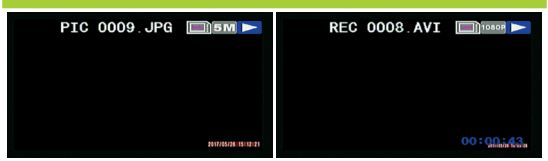

Используйте клавишу Mode для переключения в режим воспроизведения.

#### **Параметры воспроизведения**

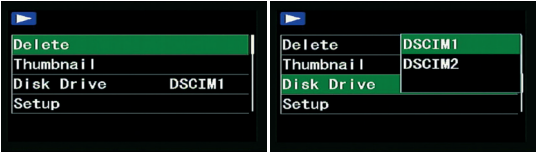

Чтобы изменить следующие параметры воспроизведения, нажмите клавишу Menu:

- **•** Воспроизведение видео или фотографий с карты MicroSD.
- **•** Выбор и удаление файлов для освобождения места для записи
- **•** Выбор папки для воспроизведения файлов, записанных с передней или задней камеры.
- **•** Переход в режим миниатюр.

#### **Настройка системы**

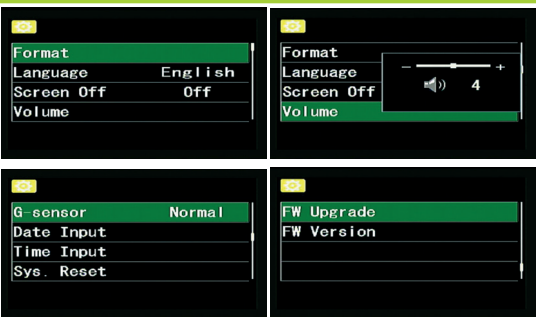

Для изменения следующих параметров, войдите в меню настройки системы:

- **•** Форматирование карты MicroSD.
- **•** Установка языка регистратора.
- **•** Установка времени автоматического отключения. дисплея без нажатия клавиши.
- **•** Установка громкости динамика.
- **•** Установка чувствительности датчика удара.
- **•** Установка системной даты и времени и формат времени.
- **•** Сброс системных настроек до заводских значений.
- **•** Обновление аппаратного ПО.
- **•** Проверка версии аппаратного ПО.

#### **Выключение регистратора**

- **•** Чтобы выключить регистратор, отсоедините автомобильное зарядное устройство от прикуривателя.
- **•** Регистратор автоматически отключится через 1 секунду после выключения двигателя автомобиля.

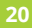